## タブレットPC 使い方 木津川市 学校教育ICT化支援チーム

## ログインの仕方

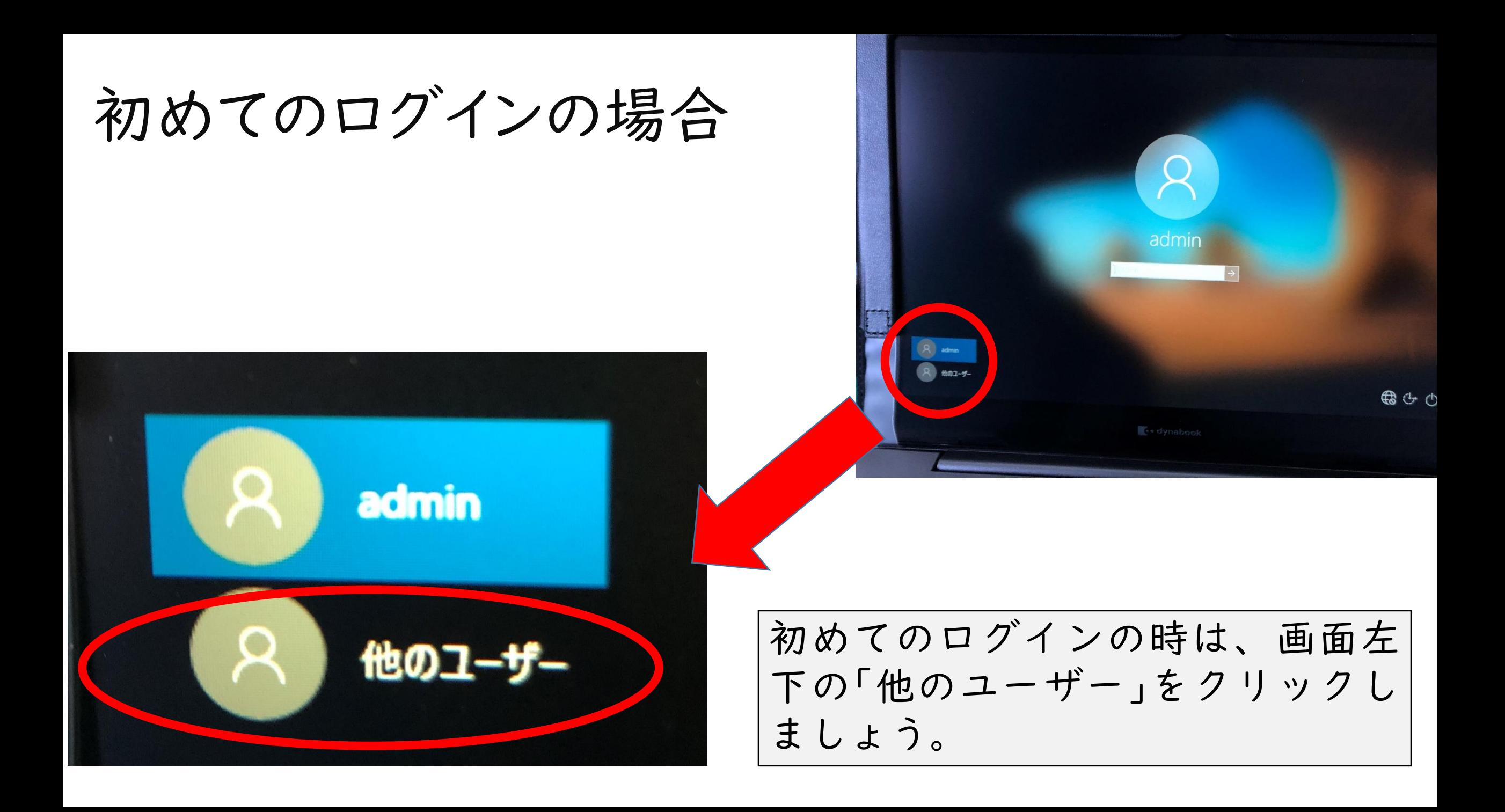

初めてのログインの場合

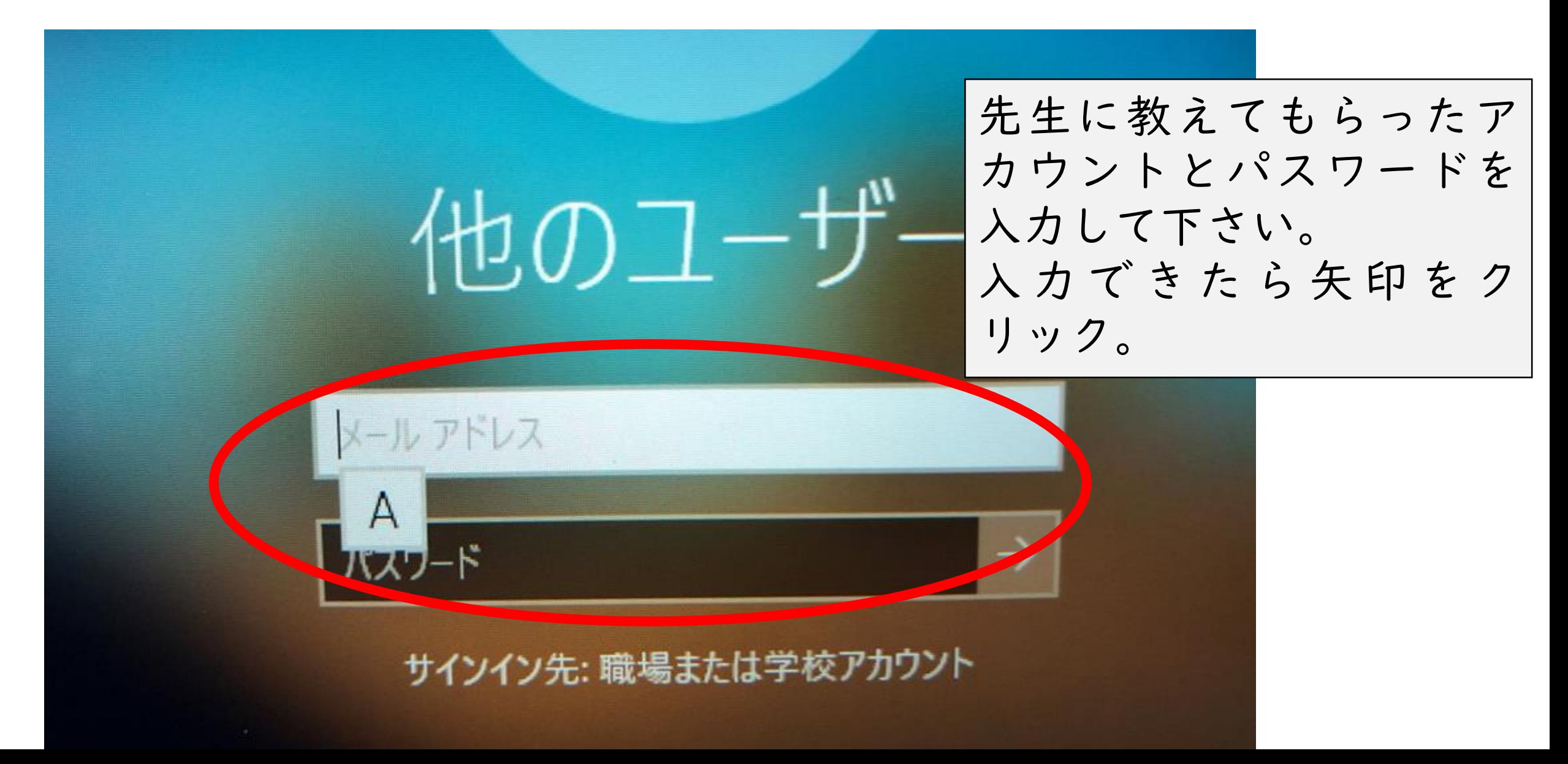

## 2回目以降のログインの場合

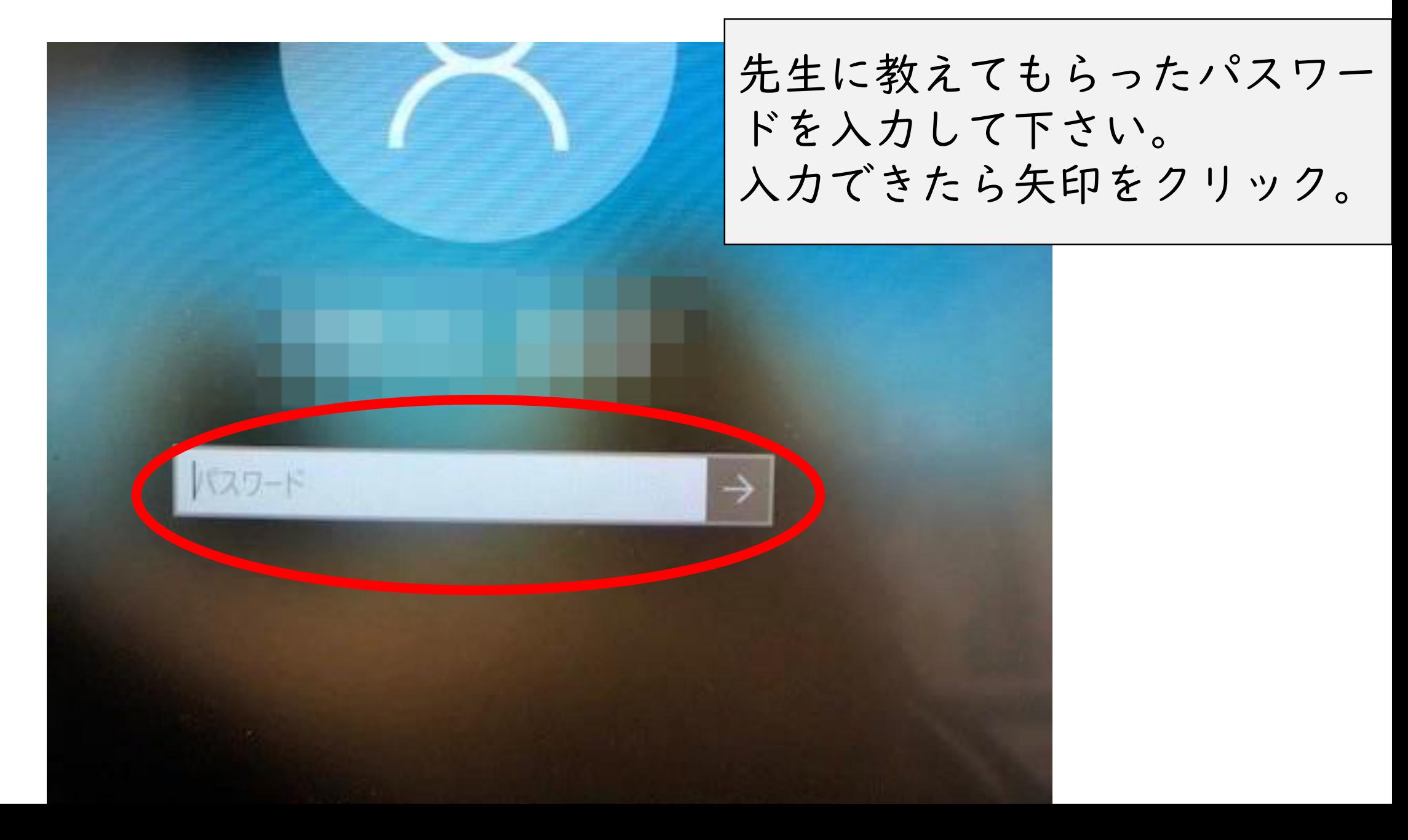

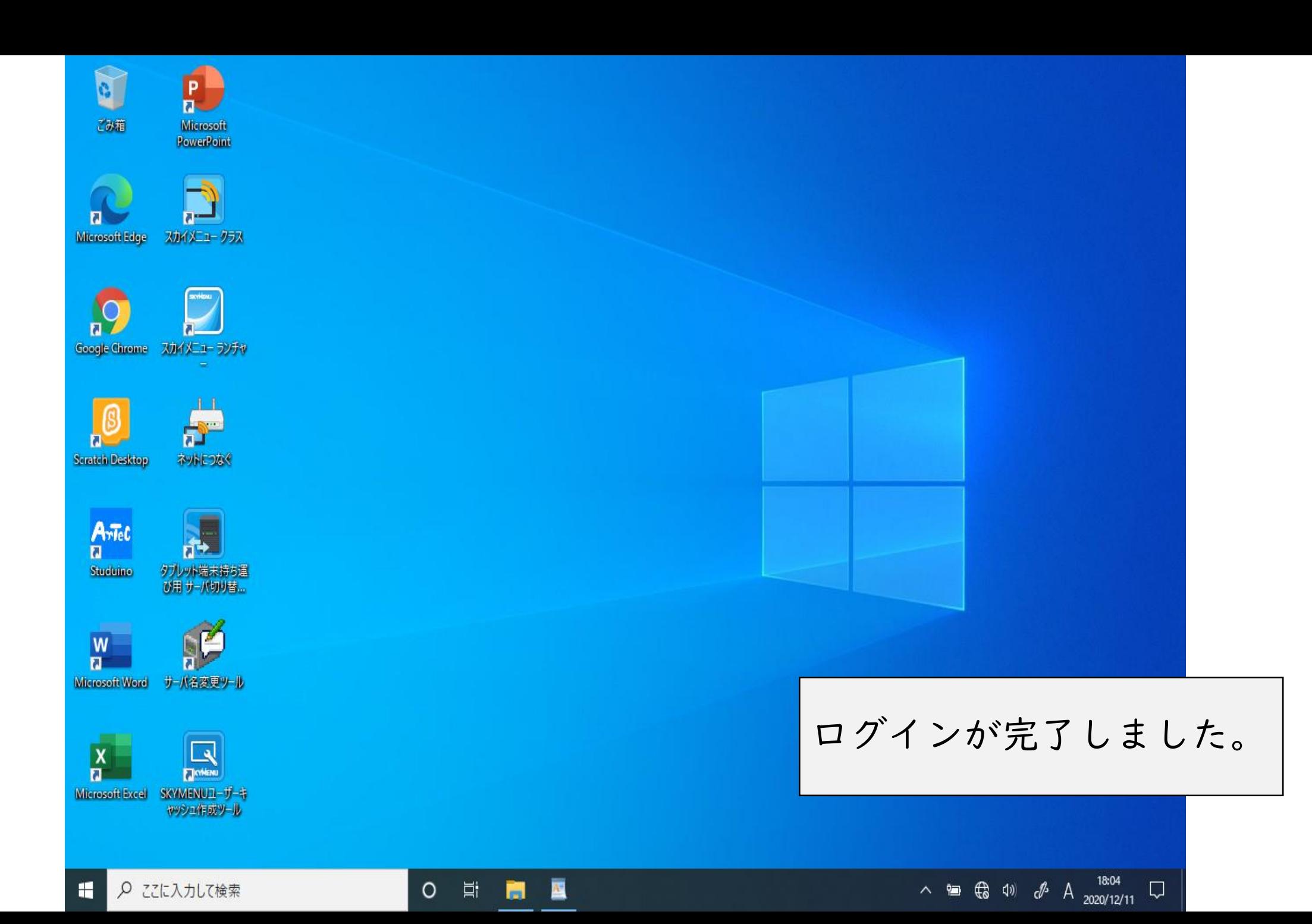

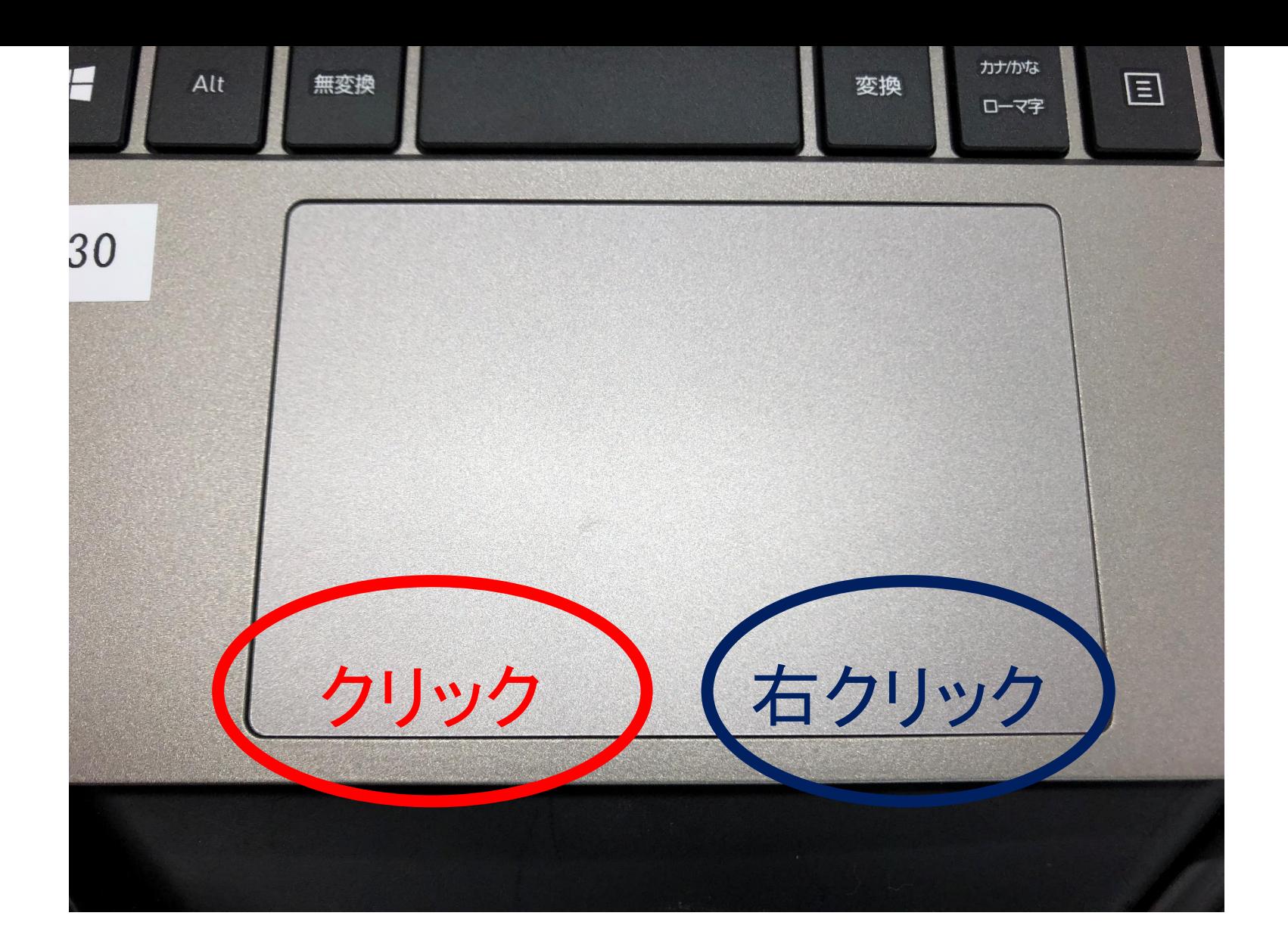

指でなぞるとマウスのように使えます。左下を押すとクリック、右下を押すと右 クリックできます。

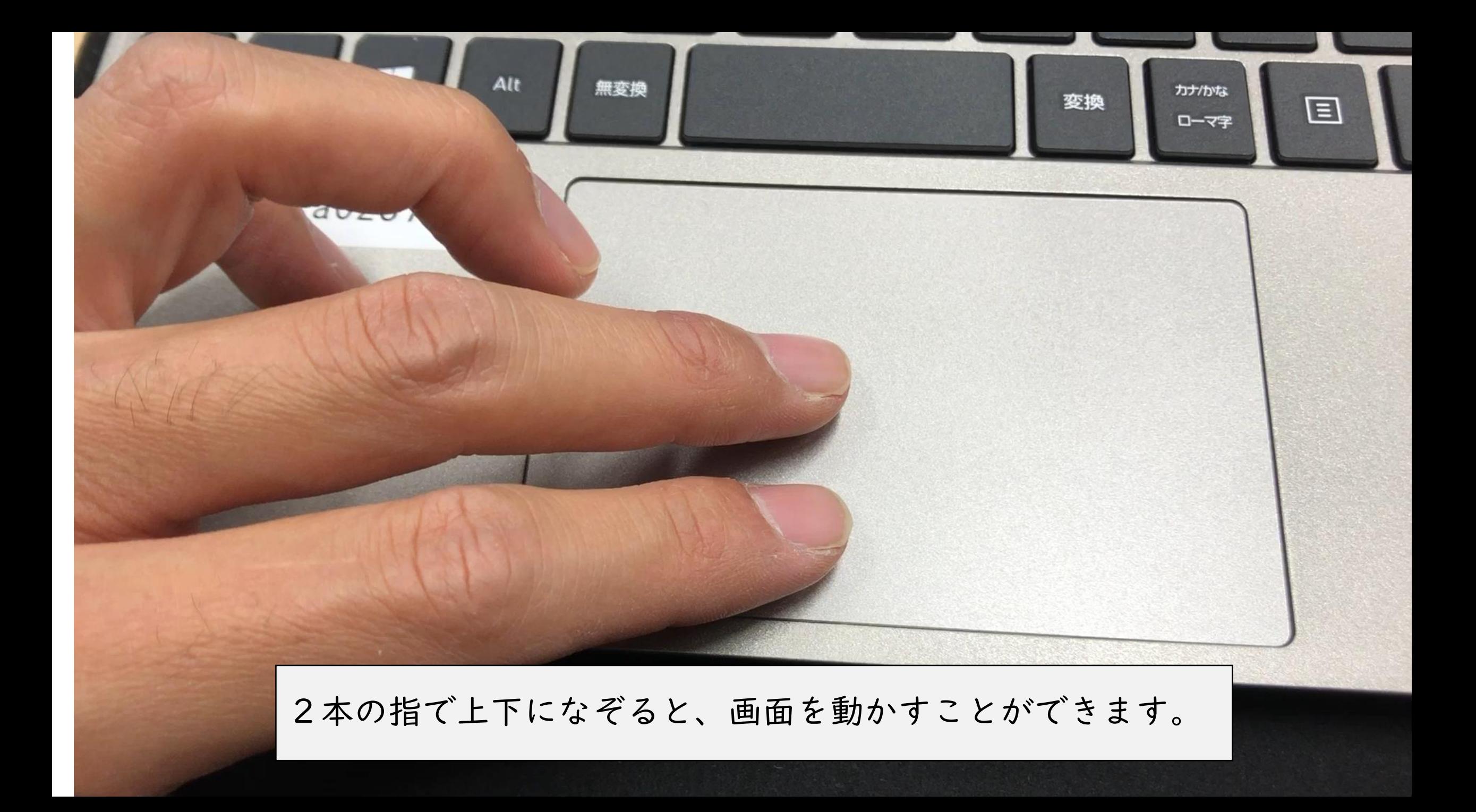